**CONFIDENTIAL** 

# **マイページ操作マニュアル**

**マイページ**

**【マイページ】** 

#### **https://wireless-device-insurance.com/mypage/ URL:**

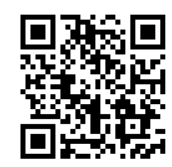

※ ホーム画面へショートカットする事はできません。ブックマークは可能です。 ※ iPadにて登録の場合、safriをご利用ください。(その他のブラウザーは動作確認が取れておりません)

1

### **登録端末の変更方法**

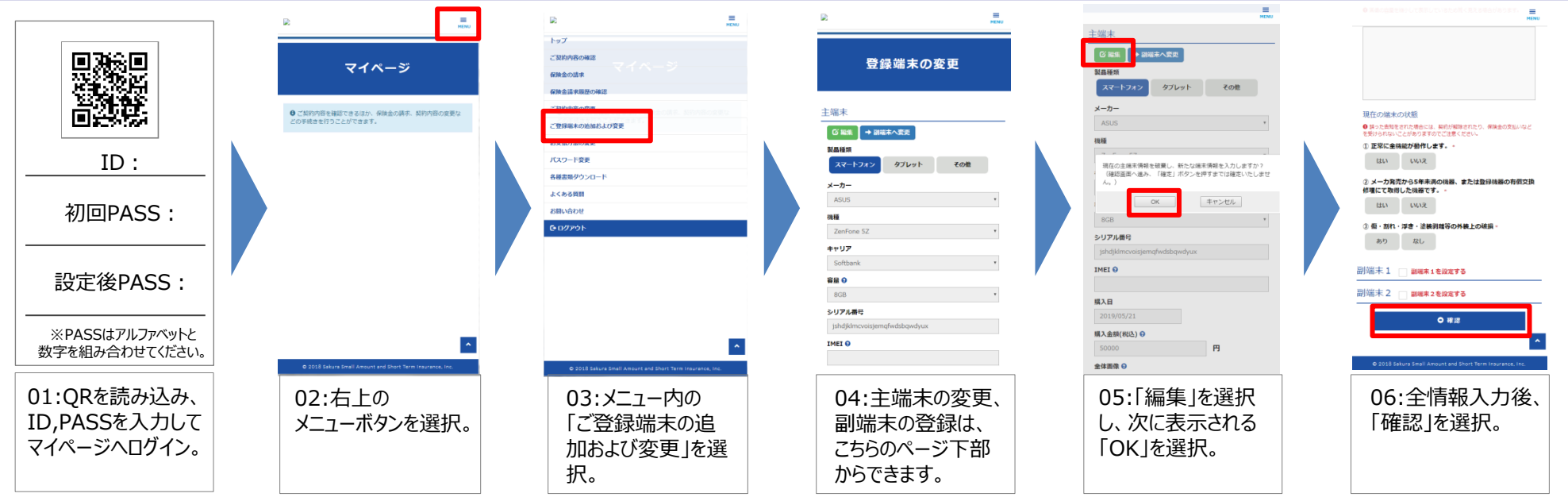

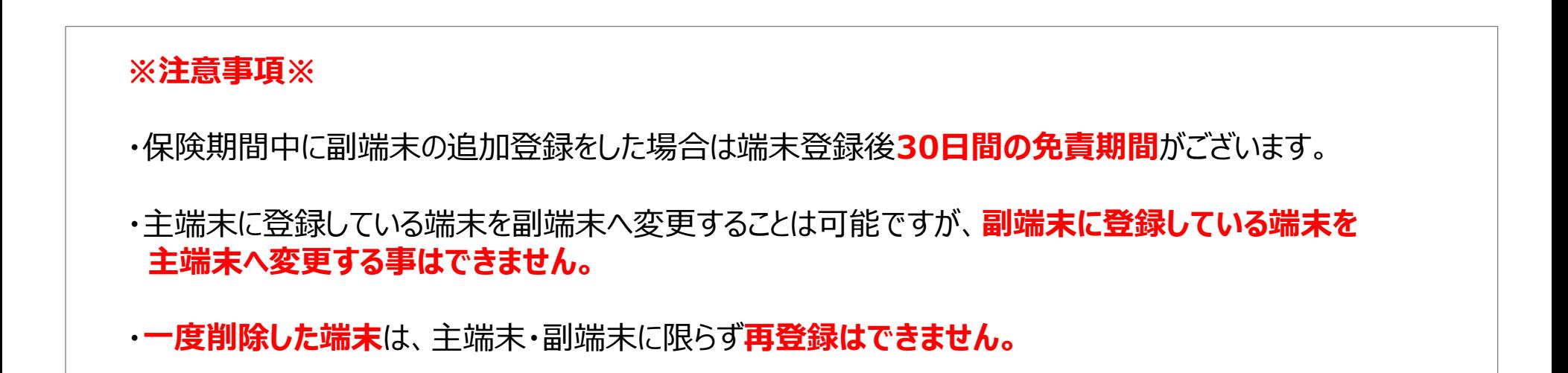

# **解約方法**

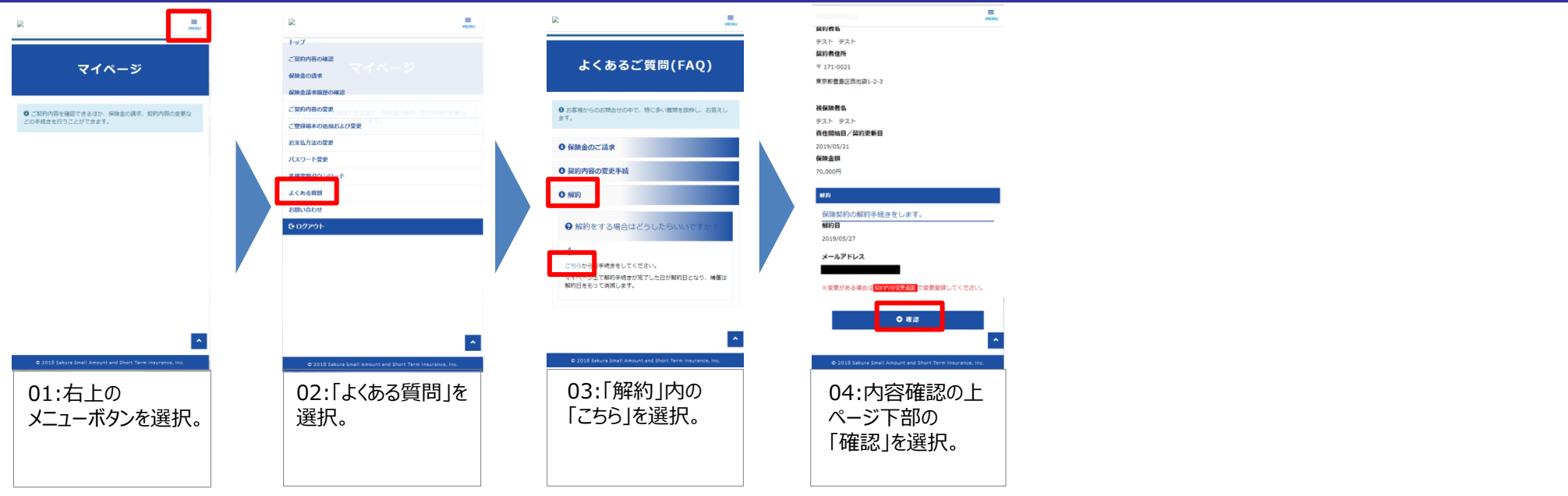

**※注意事項※** ・保険料は**解約日の属する月**の保険料までお支払いいただきます。 ・契約を解約されますと補償がなくなります。 おた、再度ご契約いただける場合でも、一度解約をされた端末機器を補償することはできません。 ・掛け捨て商品のため、**解約返戻金はございません**。

## **保険金請求方法**

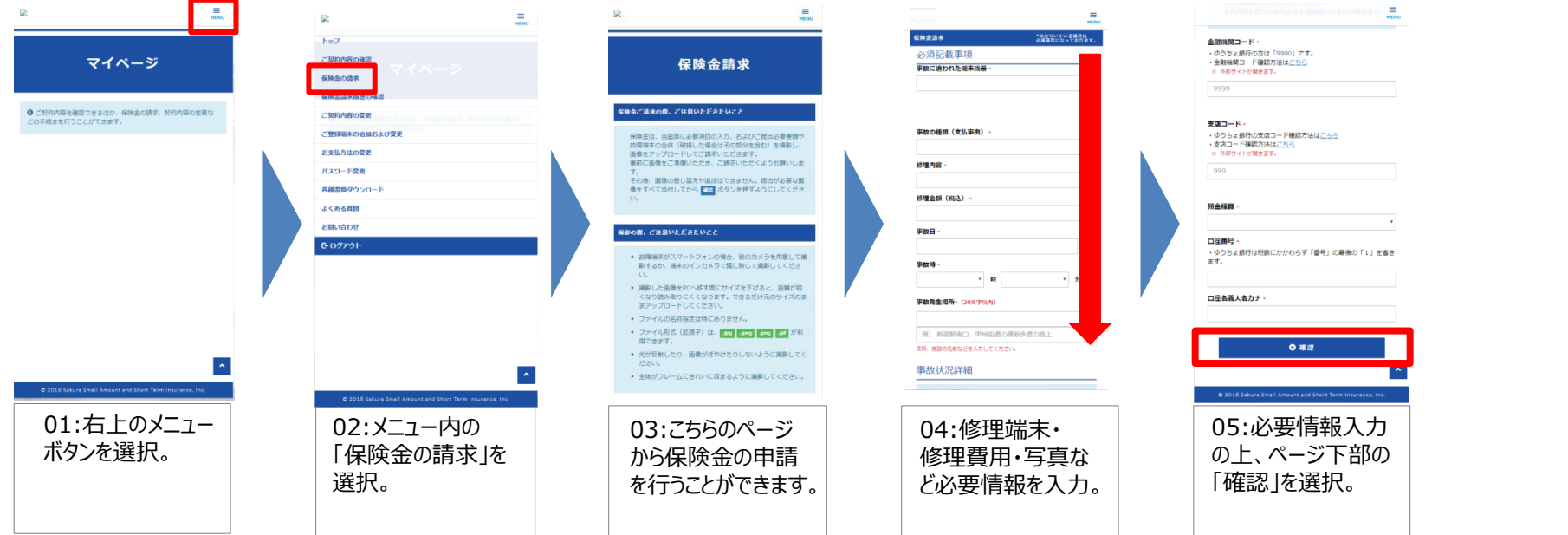

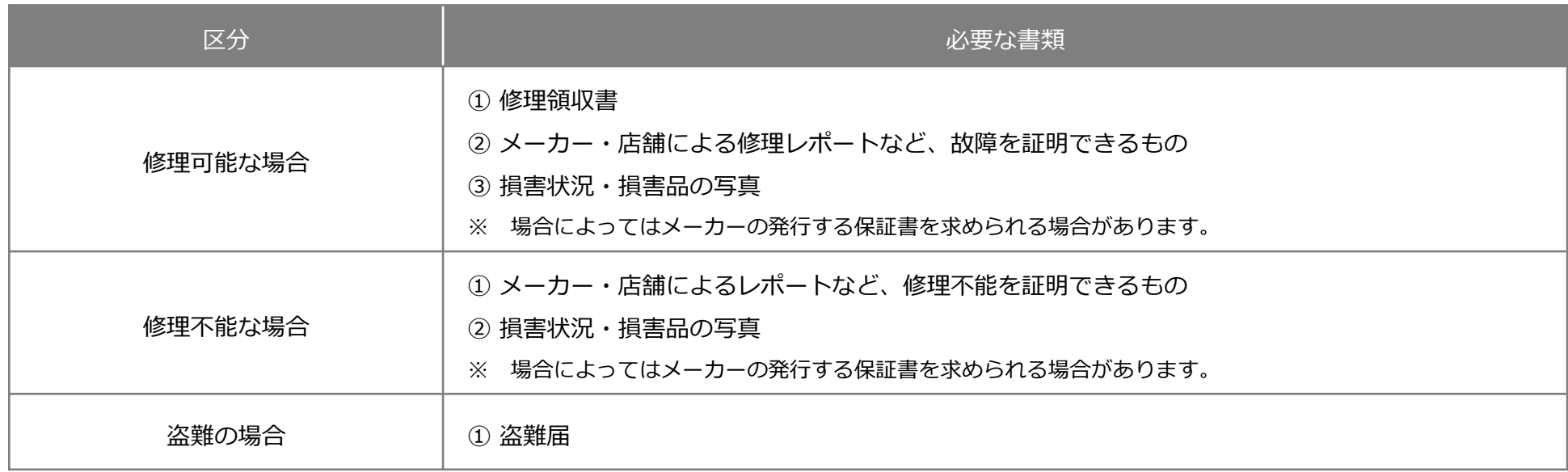